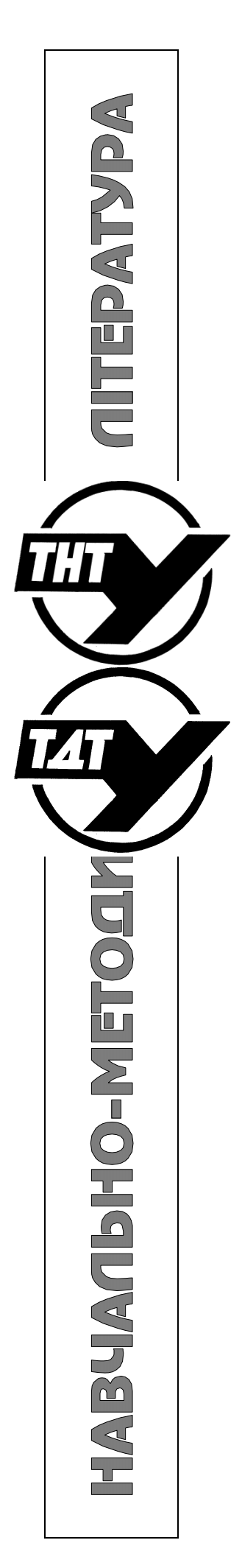

Міністерство освіти і науки України Тернопільський національний технічний університет імені Івана Пулюя

> Кафедра інжинірингу машинобудівних технологій

# **МЕТОДИЧНІ ВКАЗІВКИ**

до лабораторної роботи № 4

на тему:

**"Автоматизований розрахунок режимів різання з використанням програмного продукту KONCUT"**

з дисципліни:

"CAM і CAE системи машинобудівних виробництв"

## Міністерство освіти і науки України Тернопільський національний технічний університет імені Івана Пулюя

Кафедра інжинірингу машинобудівних технологій

# **МЕТОДИЧНІ ВКАЗІВКИ**

до лабораторної роботи № 4

на тему:

# **"Автоматизований розрахунок режимів різання з використанням програмного продукту KONCUT"**

з дисципліни:

"CAM і CAE системи машинобудівних виробництв"

для лабораторних занять та самостійної роботи студентів, а також дистанційного навчання

зі спеціальності 131 "Прикладна механіка" та блоку вибіркових дисциплін інших спеціальностей

Тернопіль, 2021

Методичні вказівки розроблені відповідно до освітньопрофесійної програми підготовки здобувачів вищої освіти освітнього рівня бакалавр за спеціальністю 131 "Прикладна механіка".

Укладачі: д.т.н., проф. Васильків В.В. к.т.н., доц. Радик Д.Л. асист. Сіправська М.Д.

Рецензент: к.т.н., доц. Дзюра В.О.

Відповідальний за випуск асист. Сіправська М.Д.

Методичні вказівки розглянуті та схвалені на методичному семінарі кафедри інжинірингу машинобудівних технологій.

Протокол № 6 від 19.02.2021

Методичні вказівки рекомендовано до друку методичною комісією ФМТ.

Протокол № 5 від 24.02.2021

#### **1 МЕТА РОБОТИ**

Ознайомлення з інтерфейсом, вікнами, будовою та принципом роботи програмного продукту KONCUT та набуття практичних навиків розрахунків режимів різання на основі його використання.

#### **2 ЗАГАЛЬНІ ВІДОМОСТІ**

Програма KONCUT призначена для інтерактивної підготовки вихідної інформації та розрахунку оптимальних за частотою обертання шпинделя режимів різання при точінні, свердлінні та фрезеруванні. Вибір оптимальної частоти обертання виконується на основі аналізу цільових функцій продуктивності, собівартості обробки й вартості інструмента. В основу методики розрахунку покладено нестепеневі залежності, що розширюють діапазон достовірності режимів порівняно з традиційними статистичними виразами.

### **2.1 Методика розрахунку**

На етапі проектування технологічних процесів (ТП) механічного оброблення деталей машин важливе місце відводиться розрахункам режимів різання. У загальному випадку режими, що заносяться в технологічну документацію, включають такі елементи, як лінійна швидкість (V), частота обертання шпинделя верстата (n), подача стола або супорта (s) і глибина різання (t).

У заводській практиці режими різання для вітчизняного ріжучого інструменту призначаються, як правило, за нормативами або технологічними довідниками. Зазвичай в них наводяться отримані емпіричним шляхом формули для швидкості різання з постійними для кожного виду обробки статичними коефіцієнтами. Технолог, задаючись орієнтовним періодом стійкості інструменту (найчастіше в інтервалі 30 - 60 хв), розраховує одне єдине значення лінійної швидкості обробки, від якої потім переходить до частоти n.

Недоліком такого підходу є, по-перше, невизначеність за стійкістю, по-друге, повне ігнорування економічних чинників, які в кінцевому підсумку зумовлюють якість технологічного проектування. По-третє, як відомо, емпіричні рівняння для стійкості з постійними статичними коефіцієнтами, що лежать в основі формул розрахунку лінійної швидкості різання, мають досить низьку збіжність з реальними дослідницькими даними в широкому діапазоні зміни режимів різання. Ці рівняння не завжди можуть бути рекомендовані для практичного використання в умовах багато інструментального оброблення жаростійких сплавів, важкооброблюваних металів і металокерамічних композицій, тим більше при створенні сучасних САПР ТП.

Більш загальна аналітична залежність для стійкості інструменту, що описує досить надійно весь діапазон можливих швидкостей різання, була запропонована в [3]:

$$
T = 100e^{a(1-\sqrt{1-b\ln\mu})}npu\mu \le e^{\frac{1}{b}},
$$
  

$$
T = 100e^{a(\ln\mu-\frac{1}{b})}npu\mu > e^{\frac{1}{b}},
$$

де  $V_{100} = \frac{C_V D}{(R \times R)N \cdot R^2} k$ . *Z V*  $x \in y$   $\mathbf{D}^u$   $\mathbf{L}^n$   $\mathbf{y}^u$ *z*  $V_{\text{tot}} = \frac{C_V D^2}{k_{\text{tot}}} k_{\text{tot}} k$  $=\frac{C_V D}{t^x S_x^y B'' z^n} k..k_y k_y$  — зведена швидкість різання;

100 *V V*  $\mu = \frac{V}{V}$  — відношення дійсної швидкості різання до зведеної; *a, b* – коефіцієнти, що враховують матеріал заготовки та інструменту.

У результаті відмови від степеневих залежностей і переходу на нестепеневі формули, які наведені вище, провідними вітчизняними автомобільними заводами розроблена нормативна база та рекомендації щодо розрахунку режимів різання, які реалізовані в інтерактивній системі KONCUT (рис. 1) для комп'ютерів з платформою Wintel.

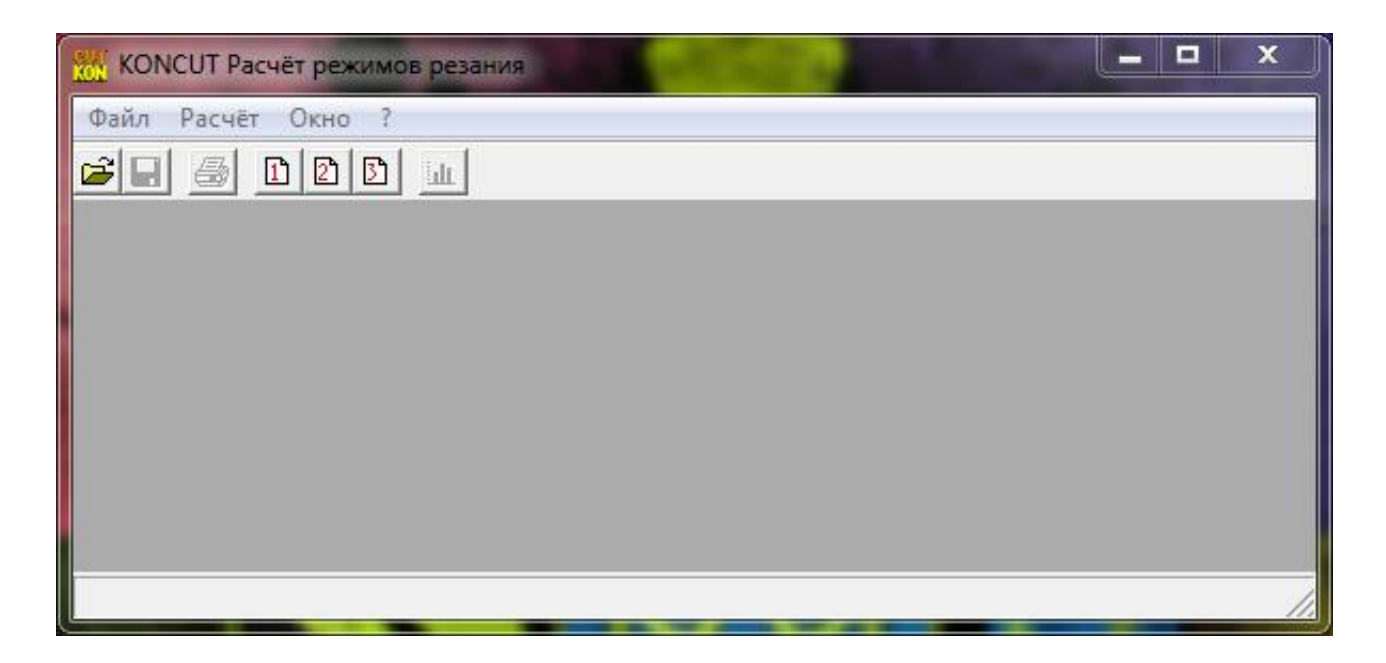

Рисунок 1 – Робоча панель програмного продукту KONCUT

Вибір оптимального режиму різання з дидактичних міркувань виконують на основі побудови й аналізу цільових функцій:

– продуктивності;

- собівартості обробки і вартості інструмента;
- в інтервалі частот обертання шпинделя верстата.

## **2.2 Підготовка вихідних даних**

Після вибору методу обробки (KON1-Точіння, KON2- Свердління, KON3-Фрезерування), користувач повинен заповнити шість вкладок шляхом введення в поля діалогового вікна або вибору з меню відомостей за такими групами інформації (рис. 2 – 7).

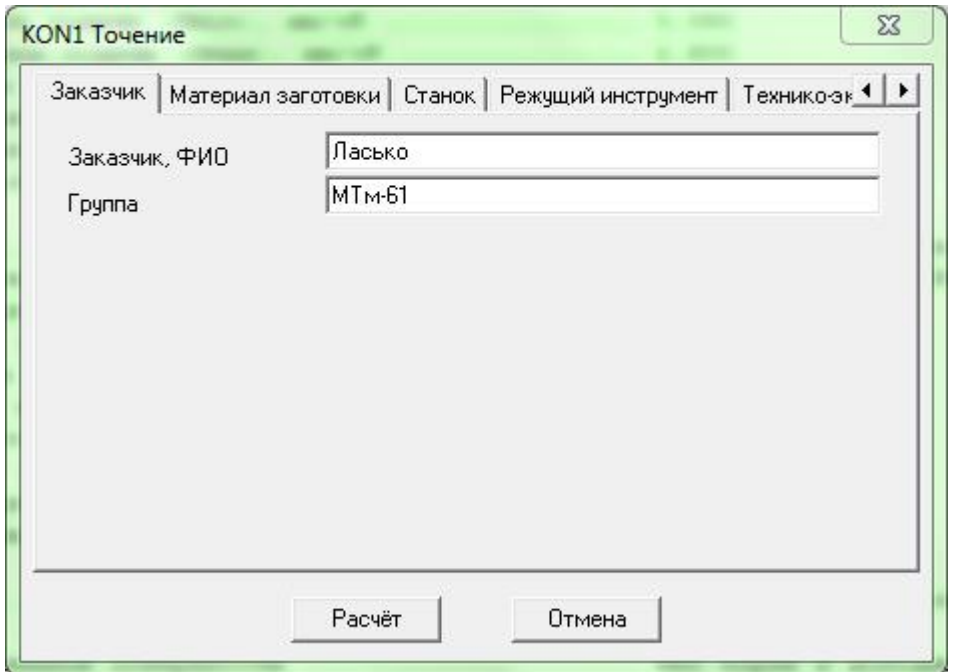

Рисунок 2 – Діалогове вікно задання відомостей про замовника

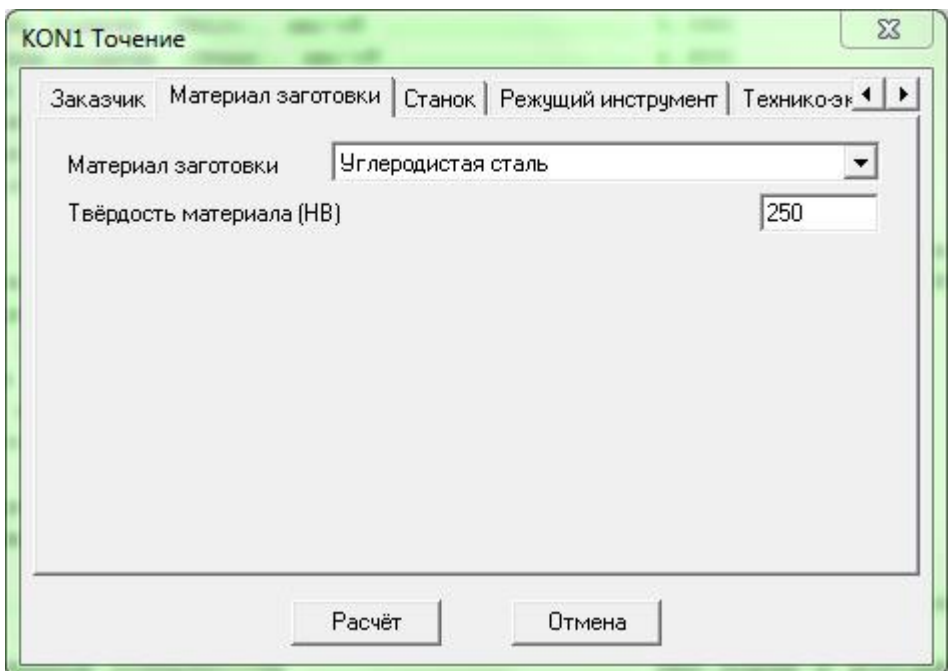

Рисунок 3 – Діалогове вікно задання інформації про матеріал заготовки

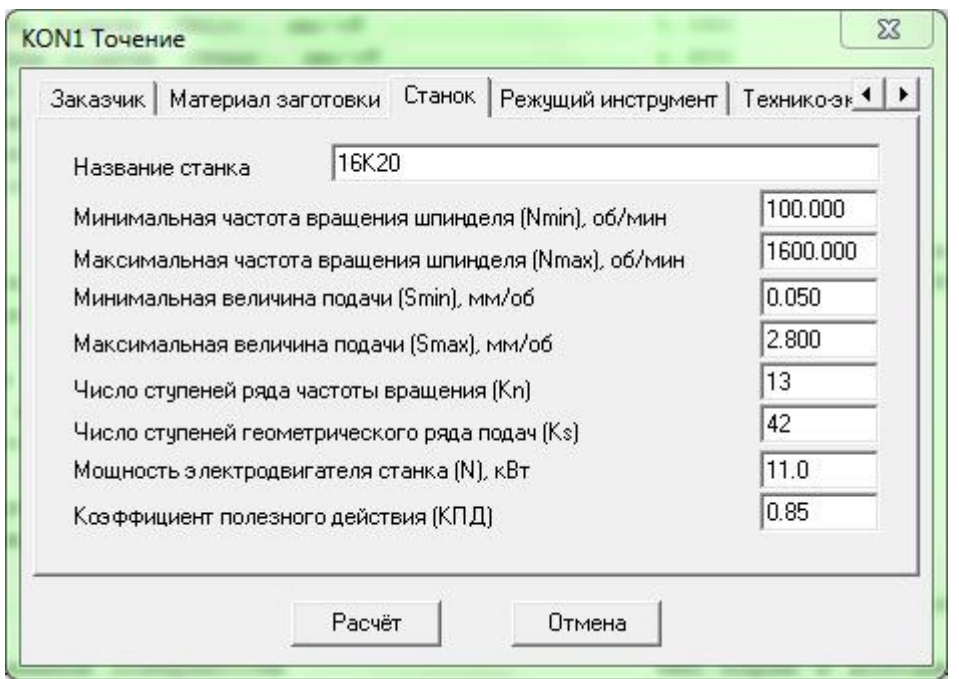

Рисунок 4 – Діалогове вікно задання кінематичних параметрів технологічного устаткування

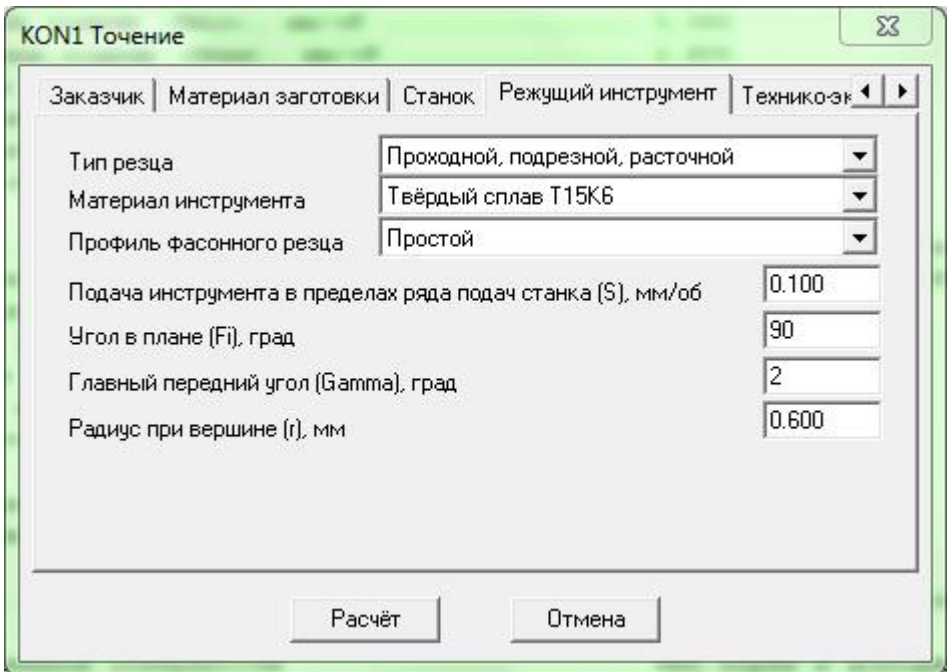

Рисунок 5 – Діалогове вікно характеристик ріжучого інструменту:

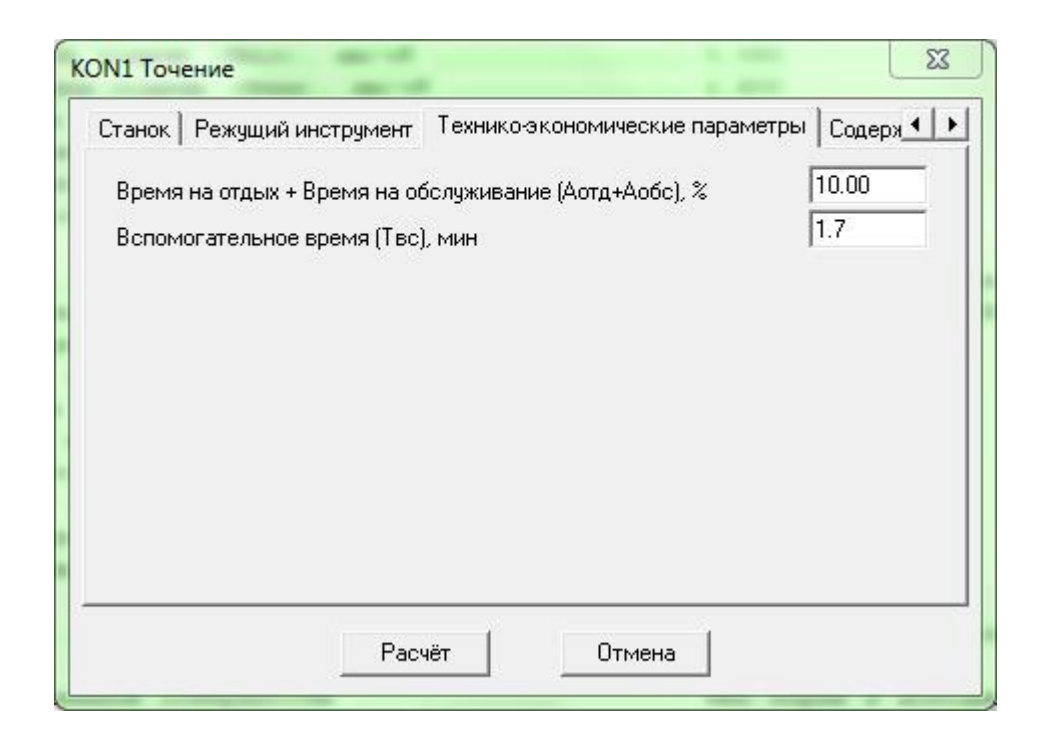

Рисунок 6 – Діалогове вікно задання економічних показників

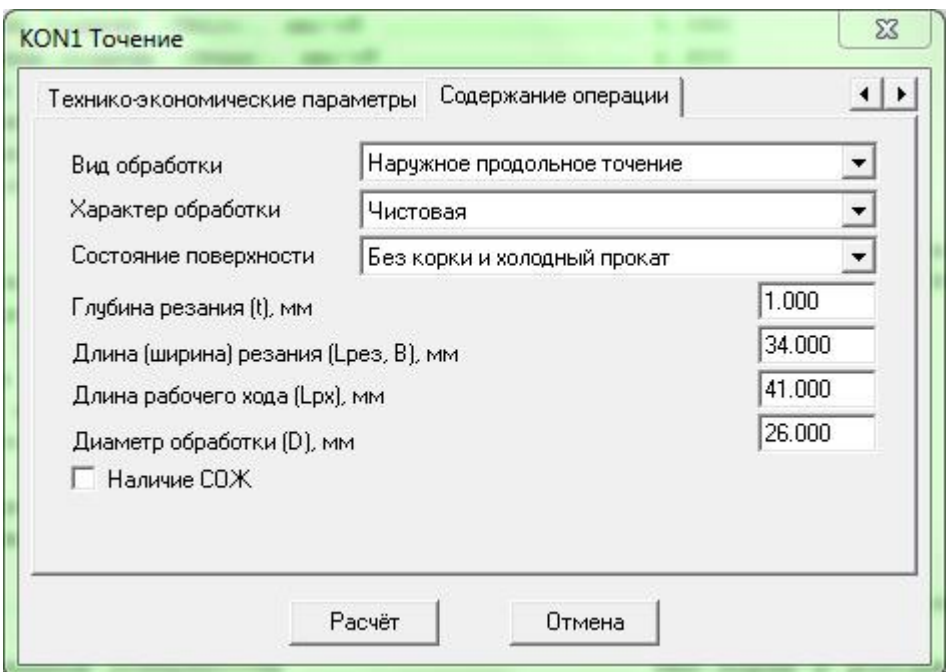

Рисунок 7 – Діалогове вікно характеристик змісту операції

## **2.3 Результати розрахунку**

За вихідними даними (рис. 8) програма автоматично визначає коефіцієнт геометричного ряду частот обраного верстата, а потім розраховує цільові функції: продуктивність і собівартість обробки, вартість витрат на інструмент, а також норми часу і потужність різання, для кожного дискретного (або штучно введеного при безступінчастому регулюванні) значення частоти в межах кінематики обраного верстата, наприклад, токарного.

| сит Файл Расчёт Окно ?                                          | 日 |
|-----------------------------------------------------------------|---|
| $\hat{\mathbf{z}}$ di<br><b>D</b> DD<br>ê,<br><b>In</b>         |   |
| Материал заготовки  Углеродистая сталь                          |   |
| Твёрдость материала, HB  250                                    |   |
|                                                                 |   |
| Минимальная частота вращения шпинделя (Nmin), об/мин  100.000   |   |
| Максимальная частота вращения шпинделя (Nmax), об/мин  1600.000 | 旨 |
| Минимальная величина подачи (Smin), мм/об  0.050                |   |
| Максимальная величина подачи (Smax), мм/об  2.800               |   |
| Число ступеней ряда частоты вращения (Kn)  13                   |   |
| Число ступеней геометрического ряда подач (Кз)  42              |   |
| Мощность электродвигателя станка (N), кВт  11.0                 |   |
| Коэффициент полезного действия (КПД)  0.85                      |   |
|                                                                 |   |
| Материал инструмента  Твёрдый сплав T15К6                       |   |
| Профиль фасонного резца  Простой                                |   |
| Подача инструмента (S), мм/об  0.100                            |   |
| Длина рабочего хода (Lpx), мм  41.000                           |   |
| Угол в плане (Fi), град  90                                     |   |
| Главный передний угол (Gamma), град  2                          |   |
|                                                                 |   |

Рисунок 8 – Вихідні дані для розрахунку режимів різання

Отримані таблиці (рис. 9) дозволяють оцінити й порівняти між собою варіанти режимів оброблення.

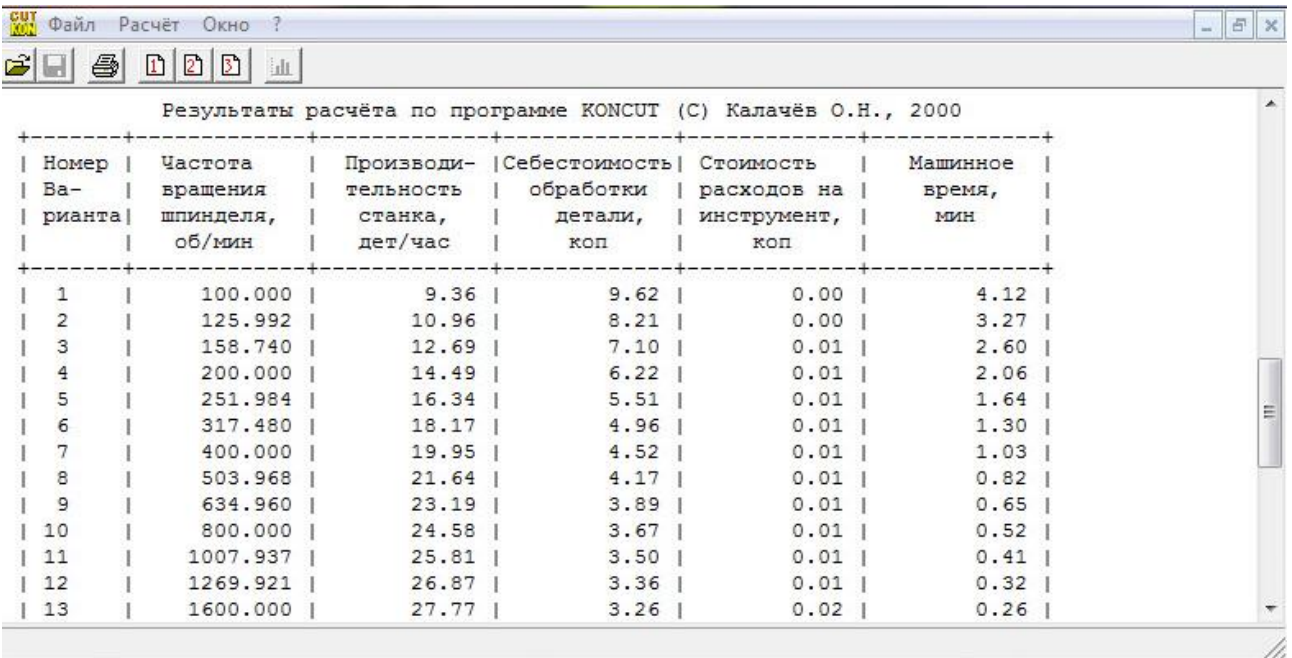

## Рисунок 9 – Результат розрахунку, наведений у табличному вигляді

За результатами розрахунку програмно оформляються графіки цільових функцій (рис. 10) і технолог виконує їх візуальний аналіз. Як правило, такі залежності мають екстремальний характер. Оптимальним, як відомо, вважається режим з таким значенням частоти обертання, при якому продуктивність максимальна, а собівартість обробки й вартість витрат на різальний інструмент мінімальні. Оскільки екстремуми цільових функцій не збігаються, перевага віддається варіанту з мінімальною собівартістю обробки, а в разі, коли верстат лімітує роботу потокової лінії – варіанту, що забезпечує найбільшу продуктивність. При використанні дорогого різального інструменту доцільно знизити частоту обертання шпинделя, мінімізувавши вартість витрат на інструмент.

Система виконує також діагностику інформації на етапі її введення і, за необхідності, вказує користувачу на допущені помилки.

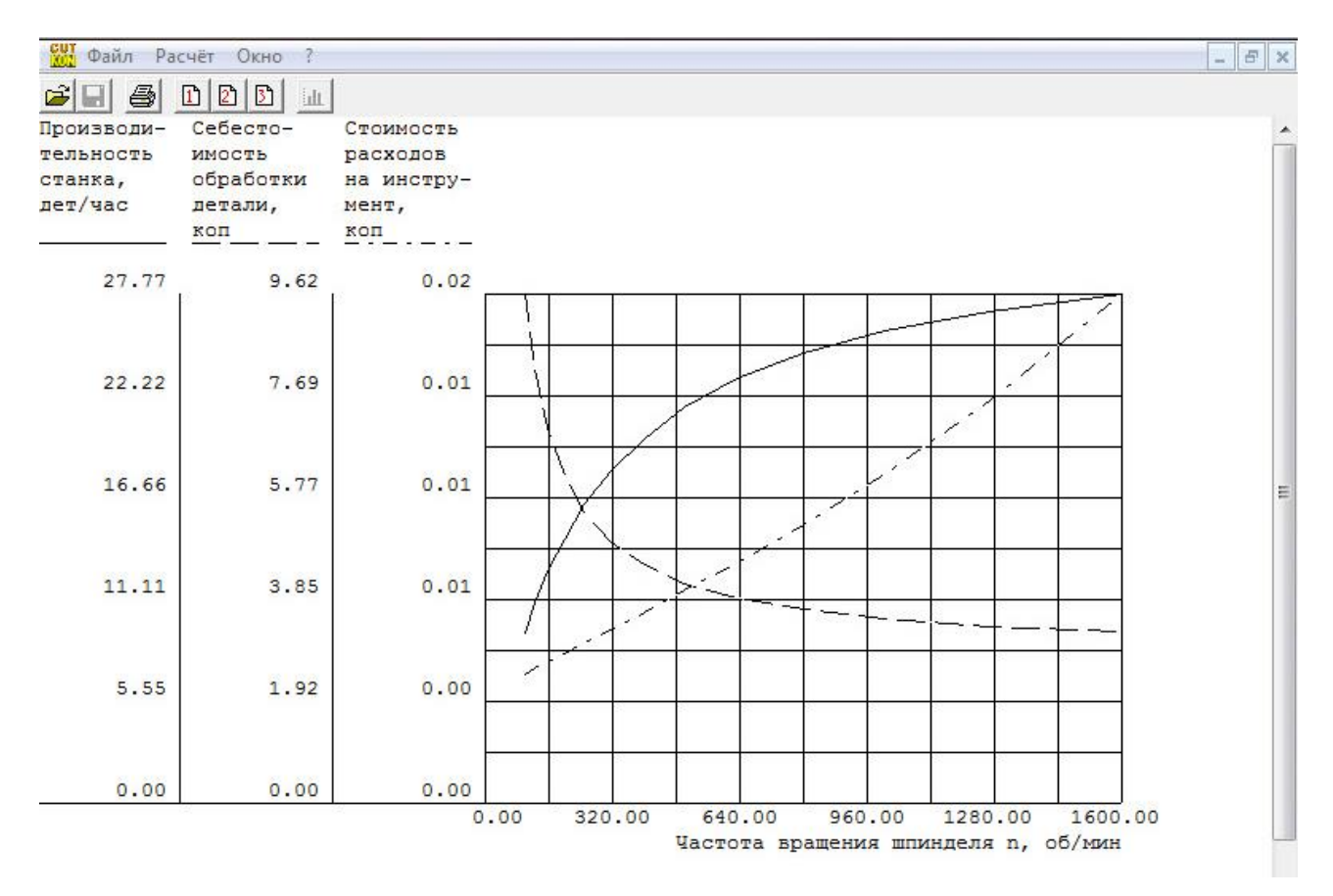

Рисунок 10 – Результат розрахунку, наведений у графічному вигляді

Таким чином, використовуючи систему KONCUT, інженертехнолог в режимі реального часу, із залученням критеріальних графічних залежностей отримує уявлення про доцільність того чи іншого набору елементів режиму різання з точки зору економічної доцільності. Крім автономного використання система, як розрахунковий модуль, може бути інтегрована в програмний комплекс GRAKON7 для автоматизації проектування технологічної документації.

#### **2.4 Приклад розрахунку**

#### Вихідні дані:

Заказчик: студент группы МТм Ласько

Материал заготовки ....................................... Углеродистая сталь Твёрдость материала, HB .................................. 220 Название станка .......................................... 1Б265 Минимальная частота вращения шпинделя (Nmin), об/мин ..... 73.000 Максимальная частота вращения шпинделя (Nmax), об/мин .... 1065.000 Минимальная величина подачи (Smin), мм/об ..................  $0.050$ Максимальная величина подачи (Smax), мм/об ................ 2.800 Число ступеней ряда частоты вращения (Kn) ................. 14 Число ступеней геометрического ряда подач (Ks) ........... 24 Мощность электродвигателя станка (N), кВт ................... 30.0 Коэффициент полезного действия (КПД) ..................... 0.70 Тип резца ................................................ Прорезной, отрезной Материал инструмента ..................................... Твёрдый сплав Т15К6 Профиль фасонного резца  $\ldots\ldots\ldots\ldots\ldots\ldots\ldots\ldots\ldots\ldots$ . Простой Подача инструмента (S), мм/об ............................ 0.150 Длина рабочего хода (Lрх), мм ............................ 26.000 Угол в плане (Fi), град .................................. 45 Главный передний угол (Gamma), град ...................... -4 Радиус при вершине (r), мм ............................... 0.400 Время на отдых + Время на обслуживание (Аотд+Аобс),  $\frac{1}{6}$  .... 5.00 Вспомогательное время (Твс), мин  $\ldots\ldots\ldots\ldots\ldots\ldots\ldots\ldots\ 0.5$ Вид обработки ............................................ Поперечное точение Характер обработки ....................................... Черновая Состояние обрабатываемой поверхности ...................... Без корки и холодный прокат Глубина резания (t), мм .................................. 3.000 Длина (ширина) резания (Lрез, B), мм ..................... 20.000 Диаметр обработки (D), мм ................................ 40.000 Наличие СОЖ .............................................. Нет

## Результати розрахунку в програмі KONCUT

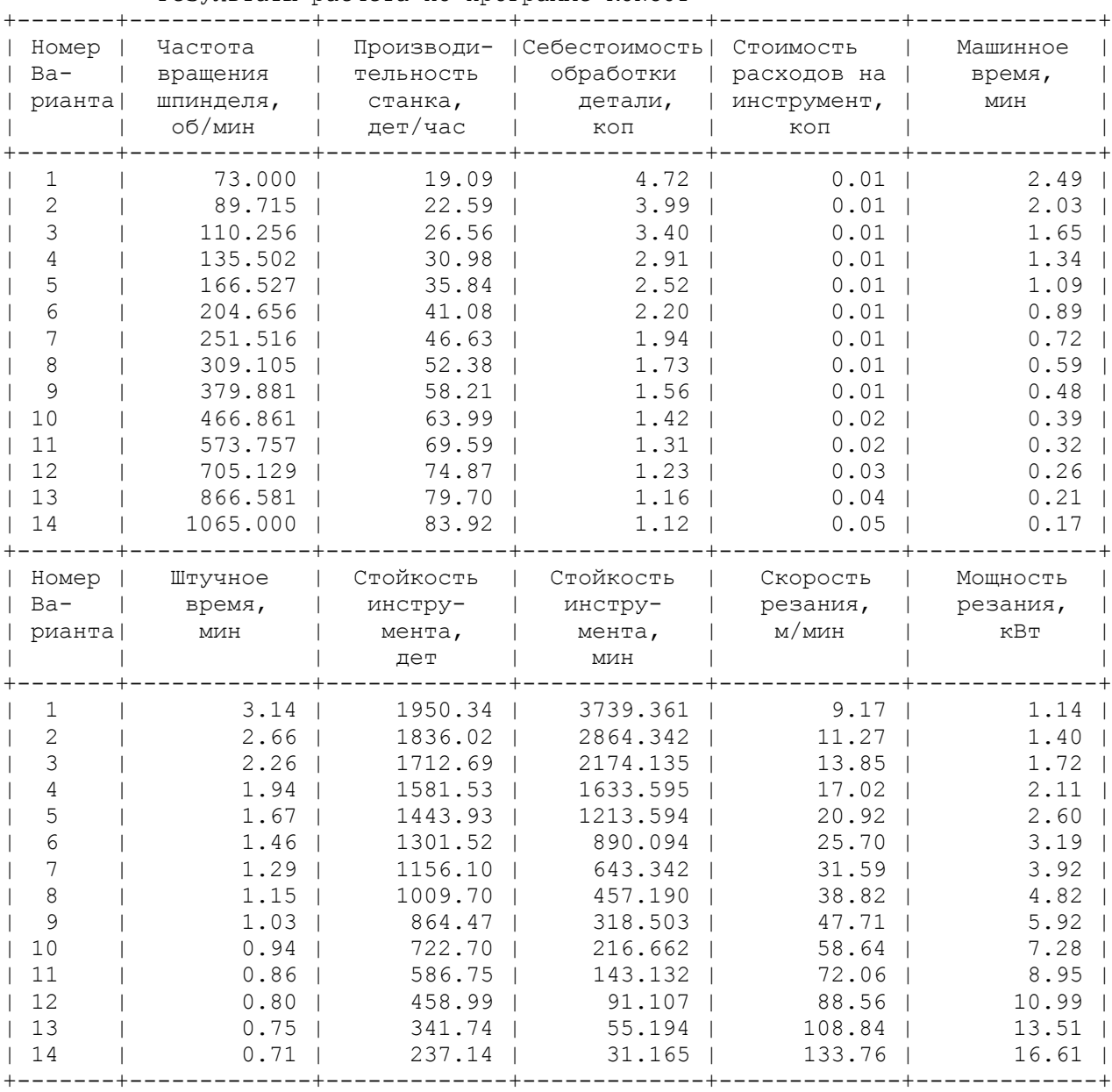

Результаты расчёта по программе KONCUT

# Мощность резания превышает мощность станка

## Результати розрахунку в графічному вигляді є такими

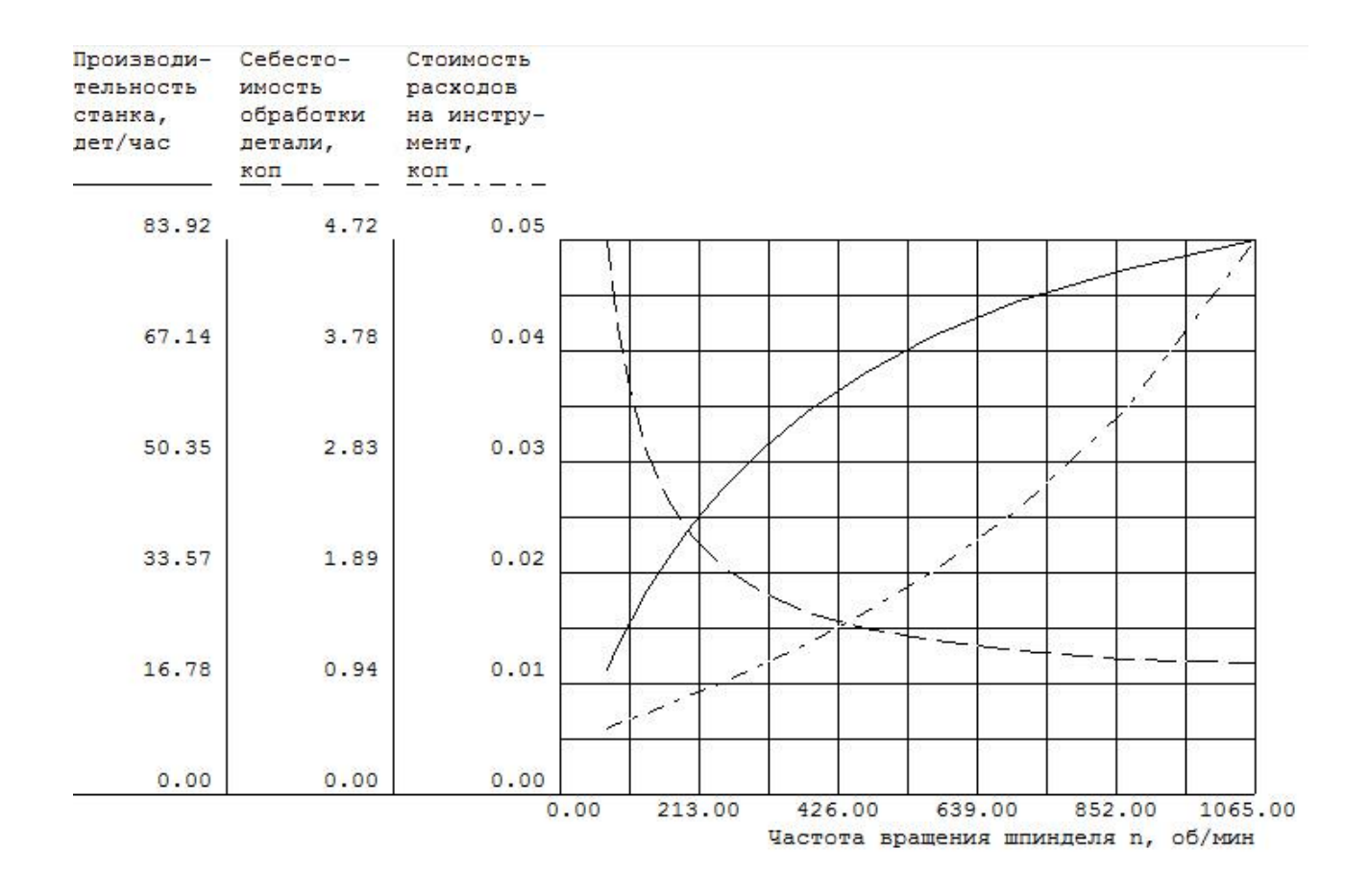

Рисунок 11 – Залежності економічних показників від частоти обертання шпинделя

Отримані в результаті розоахунку значення параметрів режиму різання: *n, s, v, t*, а також *Tшт* вносять в технологічний документ операційну карту.

### **3 ПОРЯДОК ПРОВЕДЕННЯ РОБОТИ**

Лабораторна робота виконується на базі лабораторії комп'ютерного моделювання кафедри інжинірингу машинобудівних технологій.

3.1 Запустити програму KONCUT.

3.2 Виконати необхідні розрахунки в середовищі пакету згідно індивідуального завдання.

3.3 Зробити висновок по лабораторній роботі.

3.4 Оформити звіт по лабораторній роботі.

#### **4 СТРУКТУРА ЗВІТУ**

4.1 Тема і мета лабораторної роботи.

4.2 Електронний варіант виконаних розрахунків згідно індивідуального завдання

4.3 Електронний варіант лабораторної роботи має бути надісланий у індивідуальну скриньку завдань.

4.4 Висновок.

4.5 Список літератури.

## **5 КОНТРОЛЬНІ ПИТАННЯ**

5.1 Сформулюйте перелік вихідних параметрів, які використовуються для розрахунку режимів різання.

5.2 Які параметри розраховує програма?

5.3 За яким критерієм здійснюється вибір раціональних режимів різання?

## **6 ПЕРЕЛІК ЛІТЕРАТУРНИХ ДЖЕРЕЛ**

1. Калачёв О.Н., Погорелов С.А. Автоматизированное проектирование размерной структуры механообработки в среде АutoCAD) // Приборы и системы. Управление, контроль, диагностика. Изд-во "Научтехлитиздат". - М.: - 2002. - №3. - С. 9-15.

2. Калачёв О.Н. Свидетельство о регистрации программы для ЭВМ №2002611770 "KONCUT" Расчёт режимов резания». Роспатент

3. Калачёв О.Н., Оборин А.В. Программная система KONCUT для расчета оптимальных режимов механообработки с учетом технико-экономических показателей // Приборы и системы. Управление, контроль, диагностика. Изд-во «Научтехлитиздат». - М.: - 2002. - №11. - С. 68-70.

## **ДОДАТОК А Завдання для виконання лабораторної роботи**

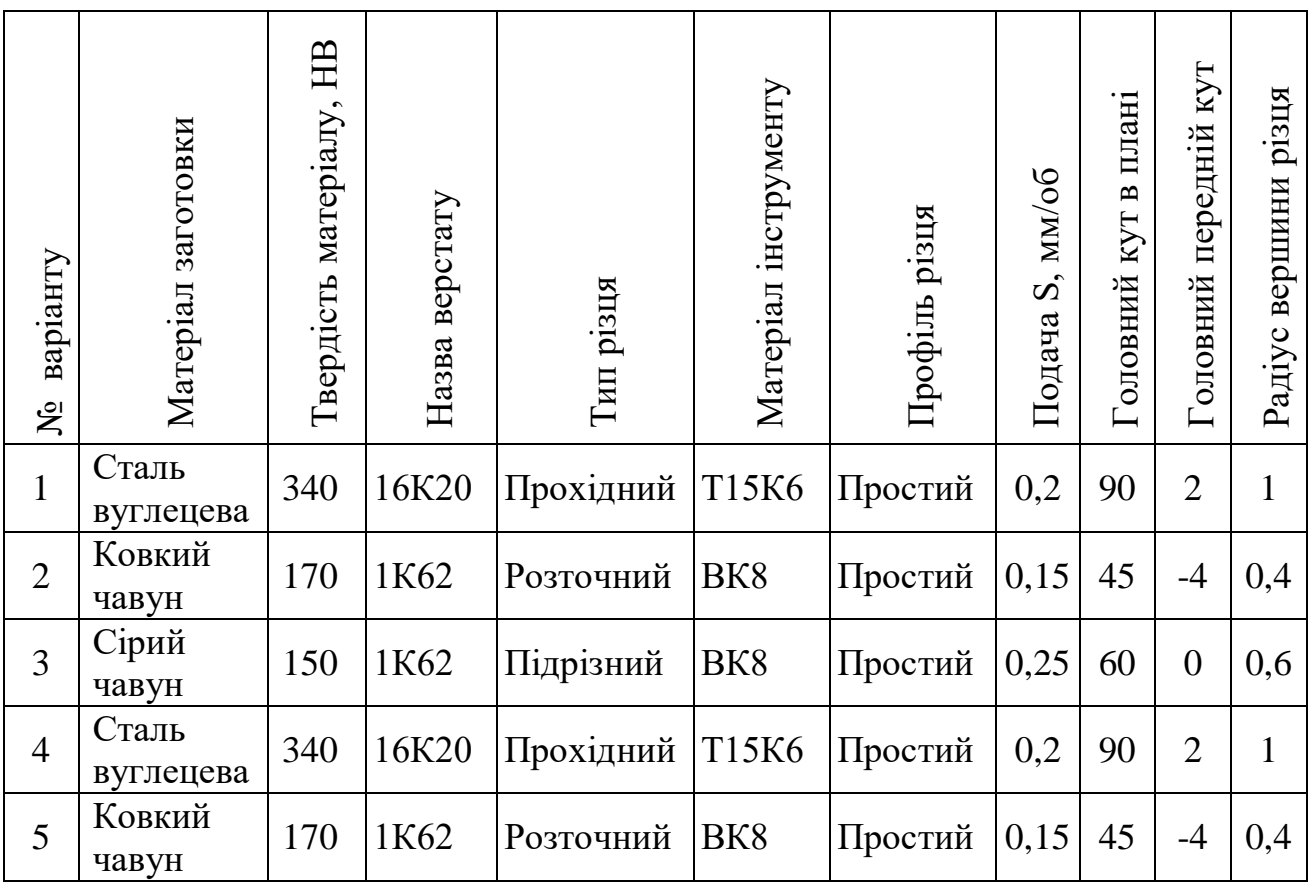

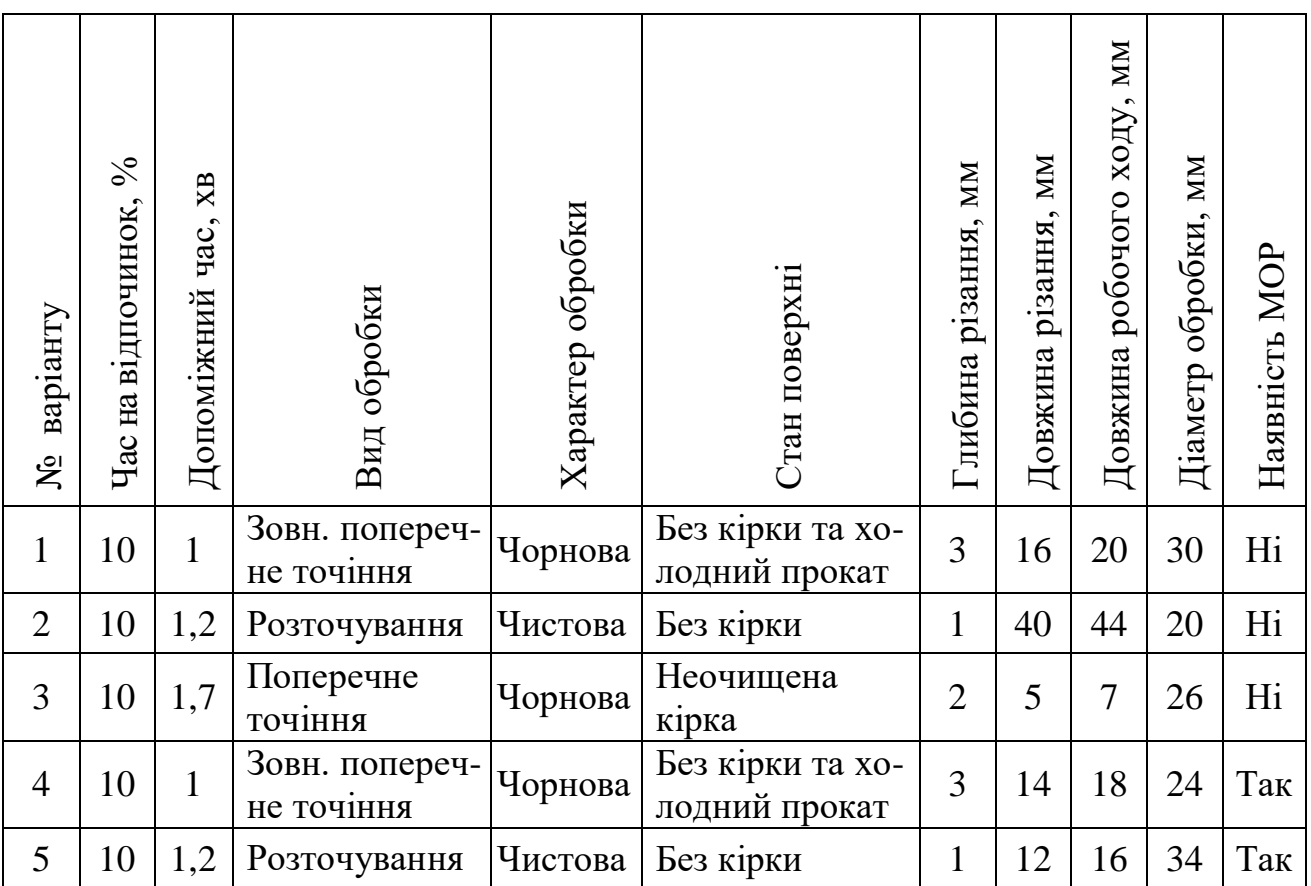

# **ЗМІСТ**

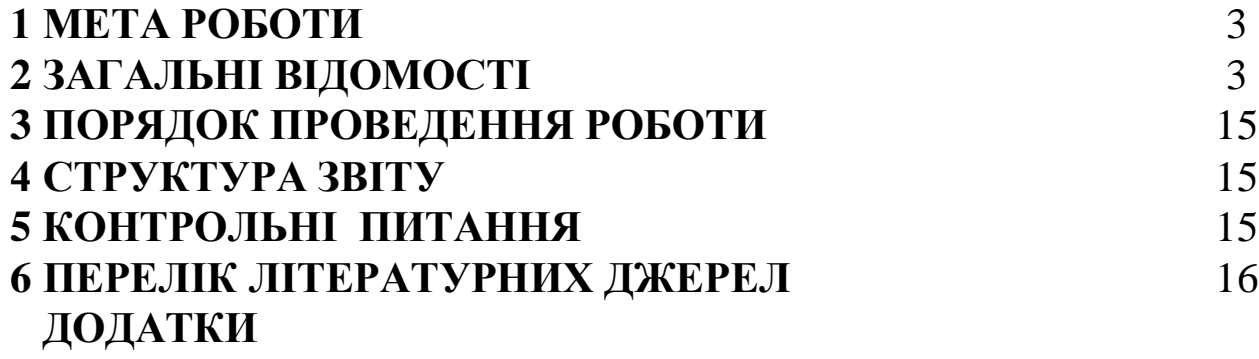